**Manuel d'utilisation de Brusoil<sup>1</sup>**

<sup>1</sup> Version novembre 2021

1

Auteurs : Valérie FESTRAETS – Sofie BUCKENS

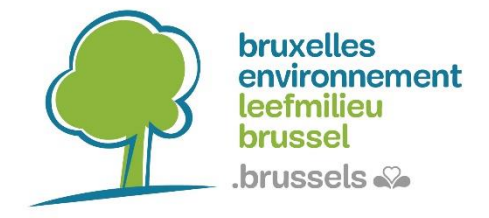

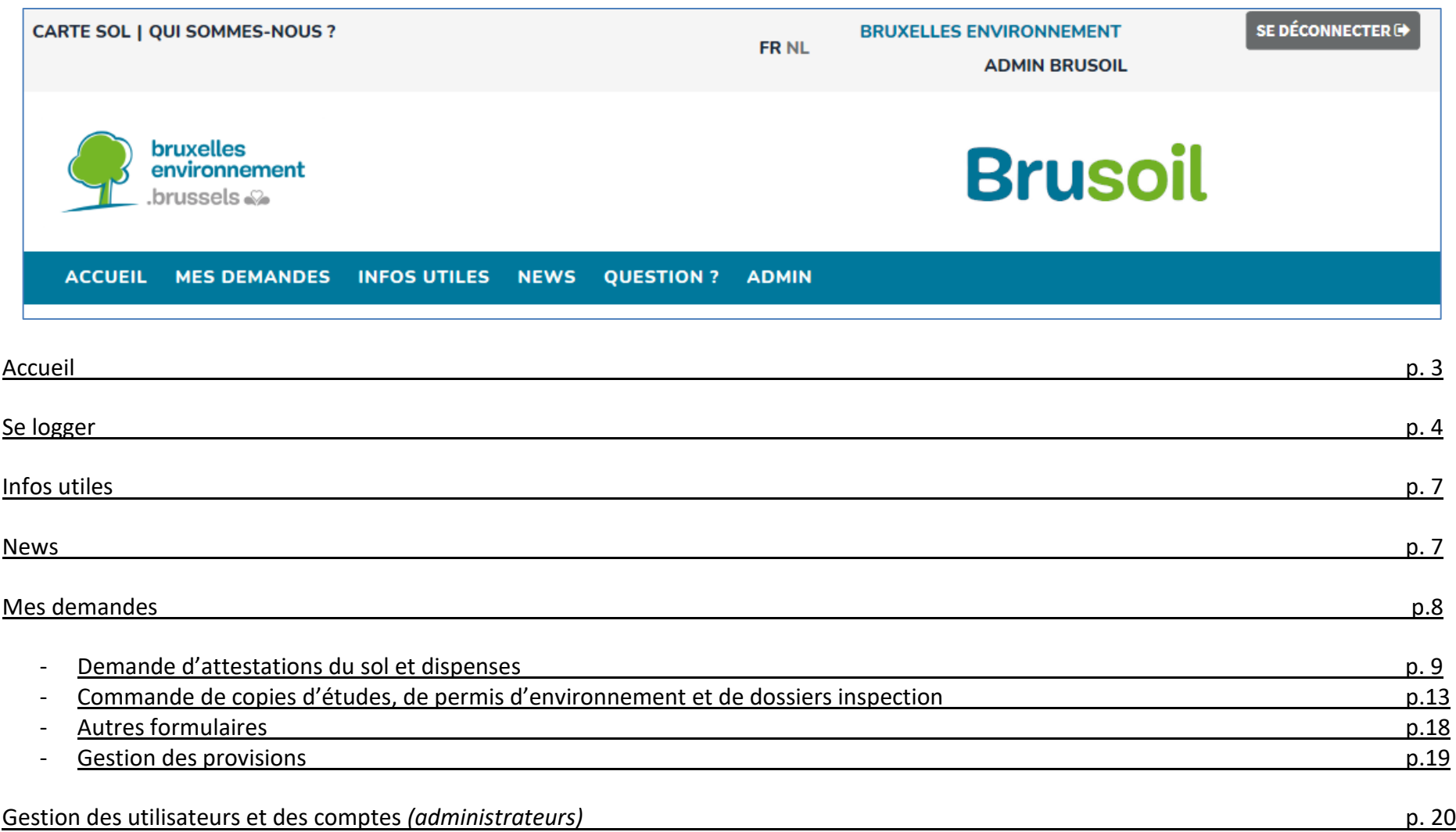

## **Accueil**

Lors des enquêtes de satisfaction réalisées en 2014 et 2015, plusieurs partenaires ont demandé de simplifier les procédures administratives, à savoir diminuer les délais de traitement et les frais de la procédure, et d'améliorer l'information et la communication en matière de gestion des sols pollués. C'est pourquoi Bruxelles Environnement a décidé de développer la plateforme BRUSOIL.

BRUSOIL [\(http://brusoil.environnement.brussels\)](http://brusoil.environnement.brussels/) est une plateforme web destinée à faciliter les échanges entre Bruxelles Environnement et ses partenaires (experts sol, notaires, agents immobiliers, syndics, entreprises, administrations, etc.). Grâce à cette plateforme, nos partenaires recevront leurs attestations et autres documents dans des délais plus courts que via la procédure classique, ce qui permettra d'accélérer la réalisation des transactions immobilières et des projets économiques.

Elle est déjà opérationnelle pour les experts en pollution du sol depuis 2015 qui s'en servent notamment pour télécharger toutes leurs données et études, pour commander des copies de dossiers existants, etc.

En 2016, Bruxelles Environnement a décidé d'élargir l'accès et les fonctionnalités de cette plateforme aux ses autres partenaires tels que le secteur immobilier, les notaires, les entreprises, et d'autres administrations de la région bruxelloise, afin de leur permettre entre autres de demander et d'obtenir des attestations du sol et des dispenses nécessaires à la vente d'un bien immobilier en Région de Bruxelles-Capitale depuis 2010. La plateforme BRUSOIL a également pour but de leur faciliter l'accès aux dossiers sol existants, de consulter la carte de l'état du sol bruxellois, de mettre des infos pratiques à disposition, de poser des questions, etc. Bref, BRUSOIL est amené à devenir un portail régional unique pour tout ce qui concerne la gestion des sols pollués.

Il existe 4 publics cibles :

- Les experts en pollution du sol : les experts agréés pour réaliser les études et travaux de gestion de pollution des sols
- Les autorités délivrantes et les opérateurs publics : toutes les communes de la région bruxelloise, Bruxelles Urbanisme et Patrimoine
- Notariat et secteur immobilier : tous les notaires et leurs collaborateurs, les syndics, les agences immobilières, …
- Entreprises et autres professionnels : toute entreprise régulièrement confrontée avec la problématique des sols pollués (pe. gérant un certain patrimoine immobilier et exploitant sur plusieurs sites d'activités à risque de polluer le sol…)

# **Se logger**

La page d'accueil est accessible à toute personne mais l'accès aux informations spécifiques pour les publics cibles nécessite un login. En fonction de votre profil d'utilisateur, veuillez cliquer sur la partie qui vous concerne ou cliquer sur authentification.

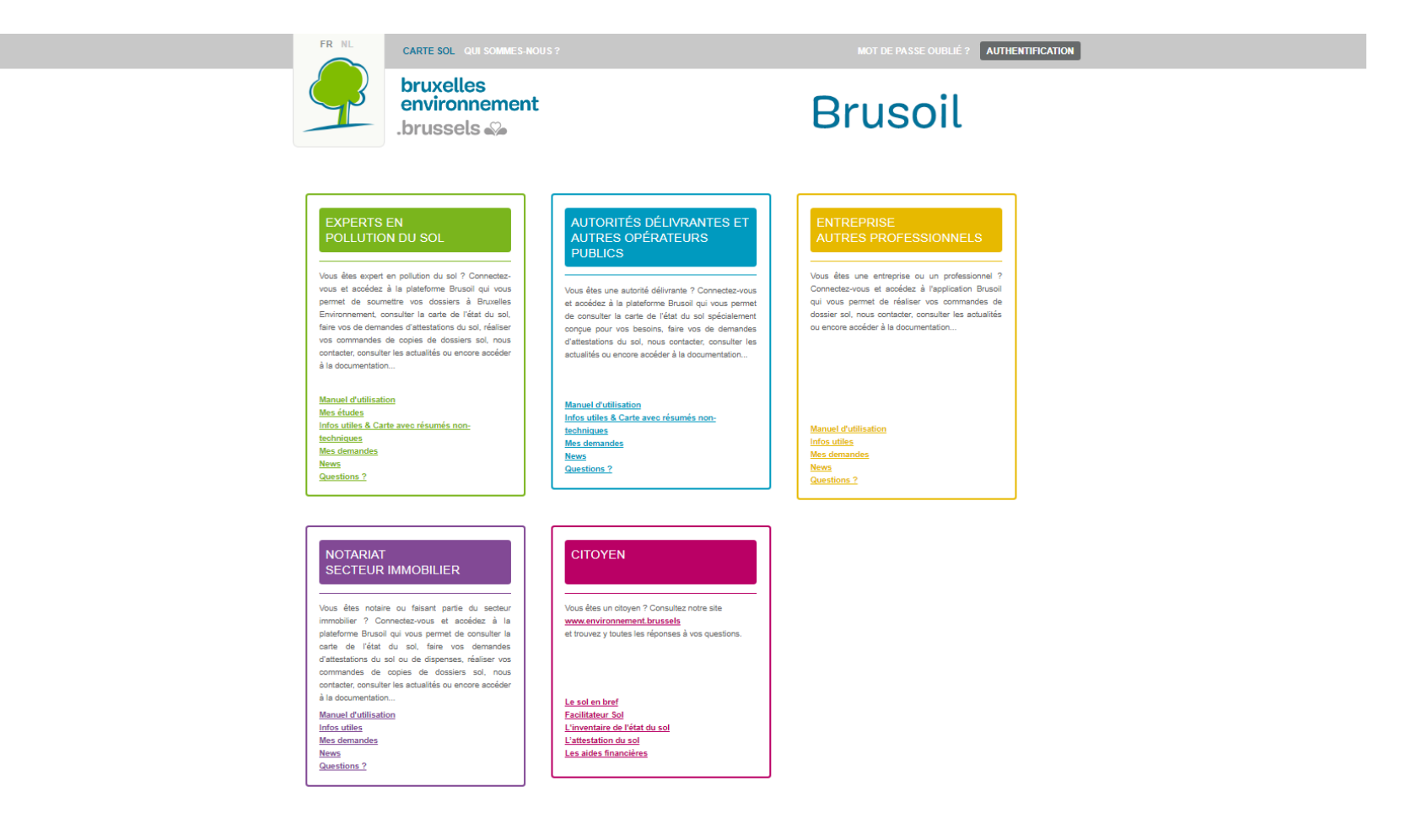

Le login se fait toujours sur base d'une adresse mail qui servira comme nom d'utilisateur. Lors de la création d'un utilisateur dans BRUSOIL, ce nom d'utilisateur servira pour envoyer le mot de passe dont l'utilisateur aura besoin pour se logger. Le mot de passe attribué lors de la création de l'utilisateur peut à tout moment être changé par celui-ci, soit via le mail d'accueil reçu, soit après login via la gestion de son profil.

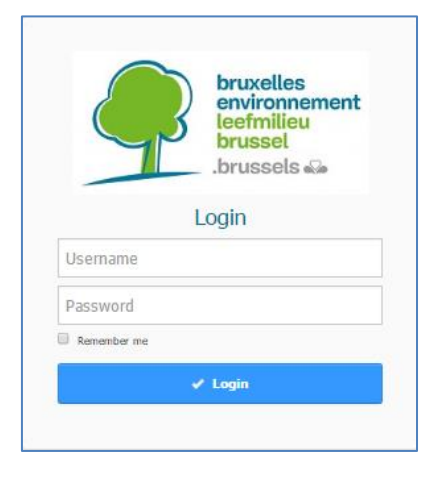

Si vous avez perdu votre mot de passe, vous pouvez le récupérer via la fonctionnalité mise à votre disposition. Un mail vous sera directement envoyé avec vos nouvelles données de connexion.

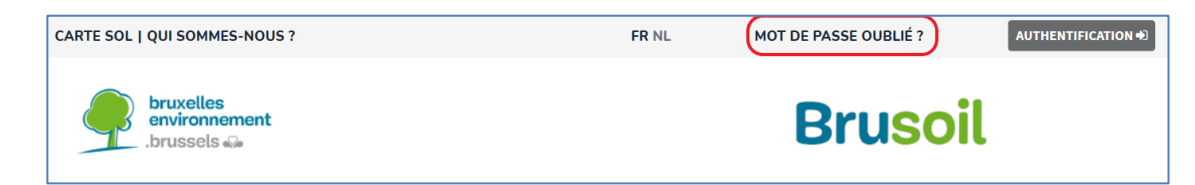

Afin que votre entité puisse disposer d'un compte dans BRUSOIL, nous vous invitons à prendre contact avec Bruxelles Environnement pour créer ce compte. Comme les études notariales ainsi que les autorités délivrantes sont connues à Bruxelles Environnement, celles-ci disposent déjà d'un compte. Le login, c'està-dire l'adresse mail choisie à la base, est inchangeable, mais l'adresse mail destinée à recevoir des communications ou des informations demandées via la partie « Mes demandes » est modifiable via le profil de l'utilisateur (voir chapitre Gestion des utilisateurs pour cela).

Après login, vous arrivez sur l'espace du public cible spécifié. Un premier tableau reprend les différents onglets disponibles sur l'interface de Brusoil.

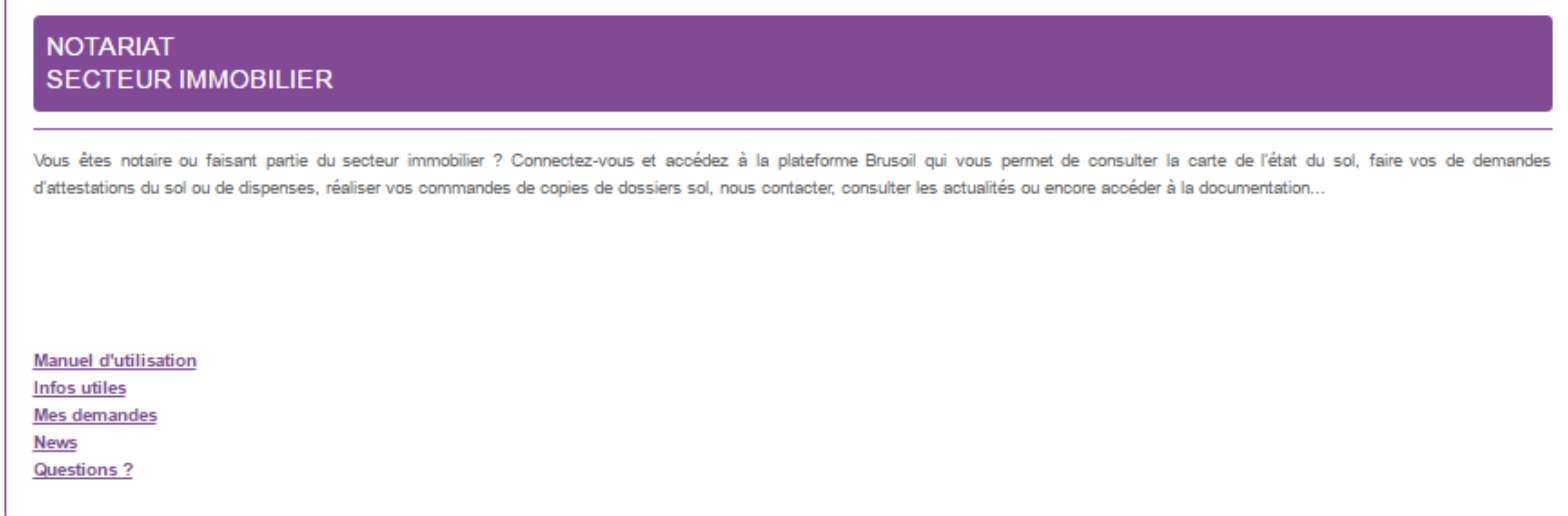

Le bouton « notifications des actualités » vous permet de vous abonner ou de vous désabonner aux alertes mails à chaque fois qu'une news vous concernant est publiée.

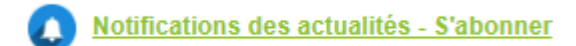

Dans la seconde partie de l'accueil, vous trouverez les 3 dernières news en bref de Bruxelles Environnement avec un accès direct à l'article correspondant (aussi accessible via l'onglet « News »).

# **Infos utiles**

La page Infos utiles reprend les informations spécifiques destinées au public cible. Il s'agit de la documentation sur pe. la législation, des notes explicatives, des FAQs, des formulaires, des liens utiles, etc.

Le manuel d'utilisation est également disponible sur cette page.

### **News**

Sur la page News, Bruxelles Environnement publiera des alertes pour vous avertir des nouveautés (modification de procédures, de législation, etc.). La documentation détaillée qui décrira ces modifications sera publiée dans la partie Infos utiles comme décrit ci-dessus.

## **Mes demandes**

Cette partie de BRUSOIL vous permettra de passer des commandes pour des documents ou informations ainsi que d'envoyer des formulaires. Certaines de ces commandes sont payantes, comme les attestations du sol et les copies d'études de sol. D'autres sont gratuites, comme les dispenses de reconnaissance de l'état du sol et les copies de permis d'environnement (dans commandes). Les commandes de dossiers inspection peuvent être envoyées de manière gratuite à Bruxelles Environnement via BRUSOIL mais seront traitées par la sous division Inspection et devront être payées (en dehors de BRUSOIL) lors de leur réception.

Les demandes d'attestations du sol ainsi que les commandes d'études de sol ne peuvent être payées moyennant la constitution d'une **provision** auprès de Bruxelles Environnement (voir la partie Provision en page 19). Vous pouvez consulter le solde de votre provision à tout moment lors de la création d'une demande.

La page Mes demandes donne une vue globale de toutes les demandes, les commandes et les formulaires introduits à Bruxelles Environnement. Il s'agit de l'ensemble des demandes pour le compte, indépendamment de l'utilisateur de ce compte qui les aurait gérées.

L'onglet **O** permet de visualiser.

L'onglet  $\bullet$  permet de consulter le pdf annexé à la demande.

L'onglet  $\pm$  permet de créer une nouvelle demande.

#### **Attestations de l'état du sol et dispenses**

#### **Création d'une demande d'attestation du sol**

Veuillez sélectionner une parcelle ou entrez une adresse sur la cartographie. Si votre terrain n'est pas sur la cartographie mais bien cadastré, vous pouvez l'encoder de manière manuelle dans le champ prévu. S'il s'agit d'un terrain non cadastré, veuillez cocher le champ 'je n'ai pas de référence cadastrale', ensuite décrire le terrain dans le champ prévu (pe. talus de chemin de fer, voirie, etc...) et annexer un pdf le localisant clairement sur plan. Si le bien pour lequel une attestation du sol est demandée fait partie d'une copropriété, une demande de dispense de réalisation de reconnaissance de l'état du sol peut être introduite simultanément avec la demande d'attestation au cas où le bien serait inscrit dans l'inventaire de l'état du sol dans la catégorie 0 (ou une catégorie combinée à 0).

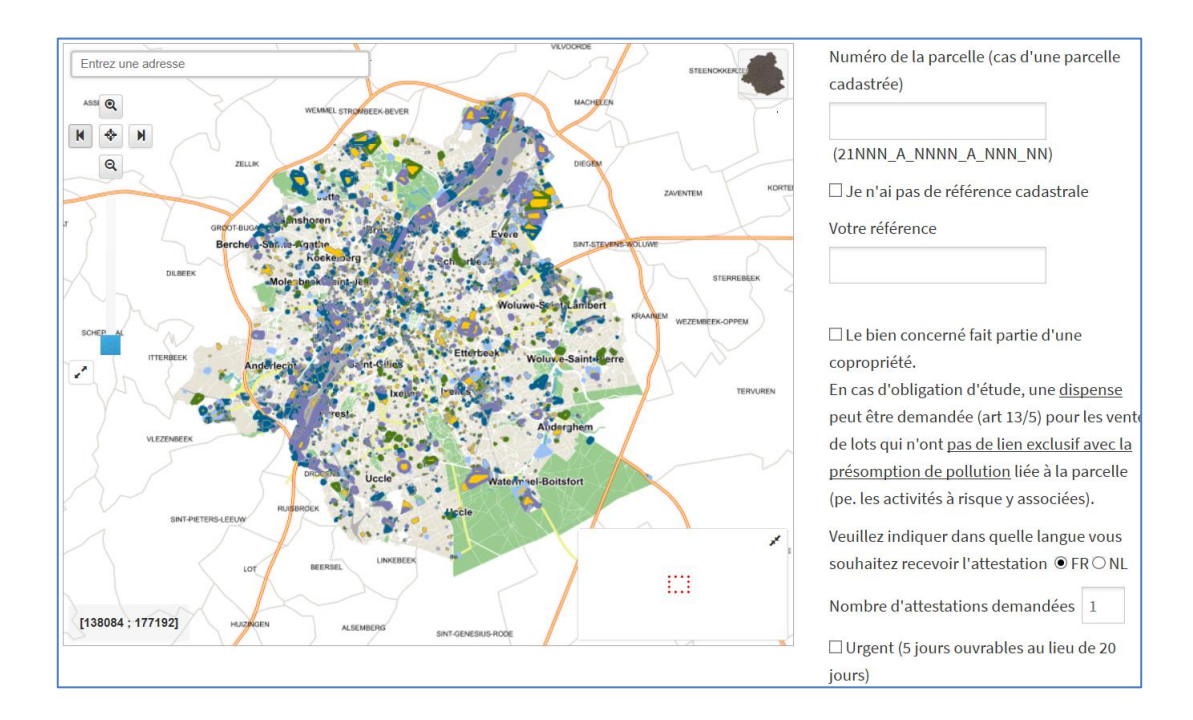

Remarque : la couche inventaire de l'état du sol a été rajoutée afin de vous aider à connaitre à l'avance la catégorie du terrain objet de la demande.

Pour finaliser la demande, cliquez sur « Valider »

Pour rappel : le prix de base d'une attestation du sol peut être majoré de deux types de suppléments :

- Si la parcelle concernée est non-cadastrée, un supplément de 60€ sera ajouté.
- Si la demande nécessite d'être traitée en urgence, un supplément de 500€ sera ajouté. Dans ce cas, le délai de traitement sera de maximum 5j ouvrables au lieu des 20j calendrier prévus par l'arrêté.

#### **Suppression d'une demande d'attestation**

Vous pouvez supprimer une demande d'attestation vous-même si pe. vous constatez qu'elle a été introduite par erreur. Il ne faudra donc plus passer par nos services.

Cette option est accessible via le tableau récapitulatif de vos demandes.

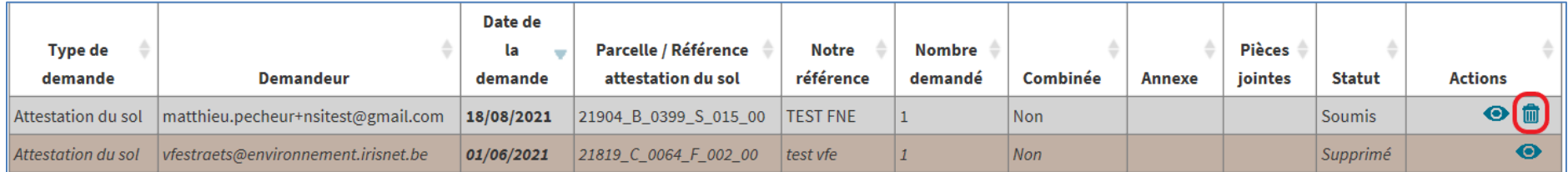

La demande concernée s'affichera en italique et aura le statut 'supprimé'.

Attention cependant, cette démarche n'est possible que lorsque nos services n'ont pas encore traité ou commencé à traiter votre demande.

#### **Création d'une demande de dispense**

Veuillez indiquer la référence de l'attestation du sol précédemment obtenue, seules les attestations du sol pouvant faire l'objet d'une demande de dispense seront prises en compte. Pour bénéficier d'une telle dispense, le bien doit être en copropriété.

Si vous cochez la case qui confirme que le lot en vente est en contact avec le sol, vous devez joindre un plan indiquant la localisation du lot par rapport à la parcelle cadastrale.

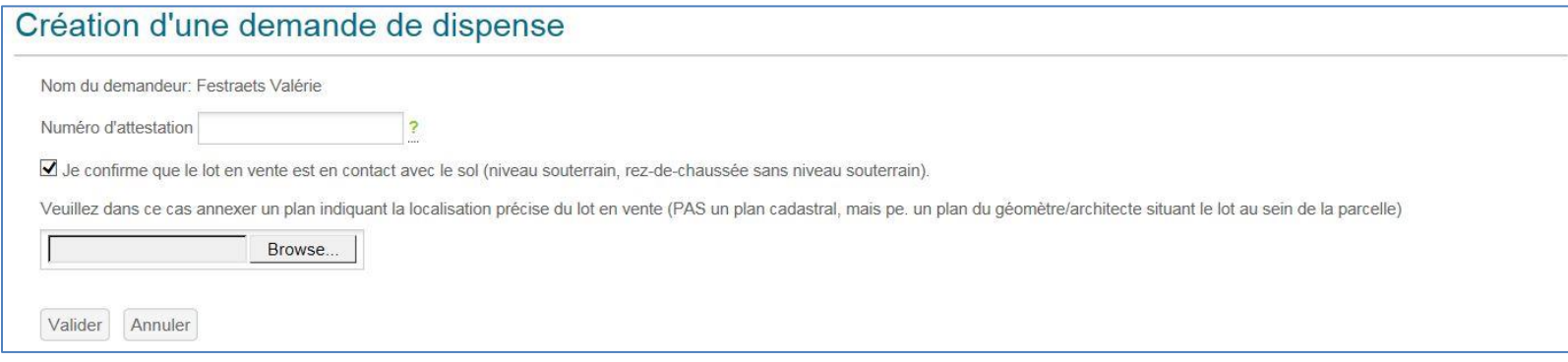

Pour finaliser la demande de dispense cliquez sur « Valider ».

#### **Accusé de réception**

Une fois votre demande validée, vous aurez un accusé de réception reprenant votre demande et le délai de réponse de Bruxelles Environnement.

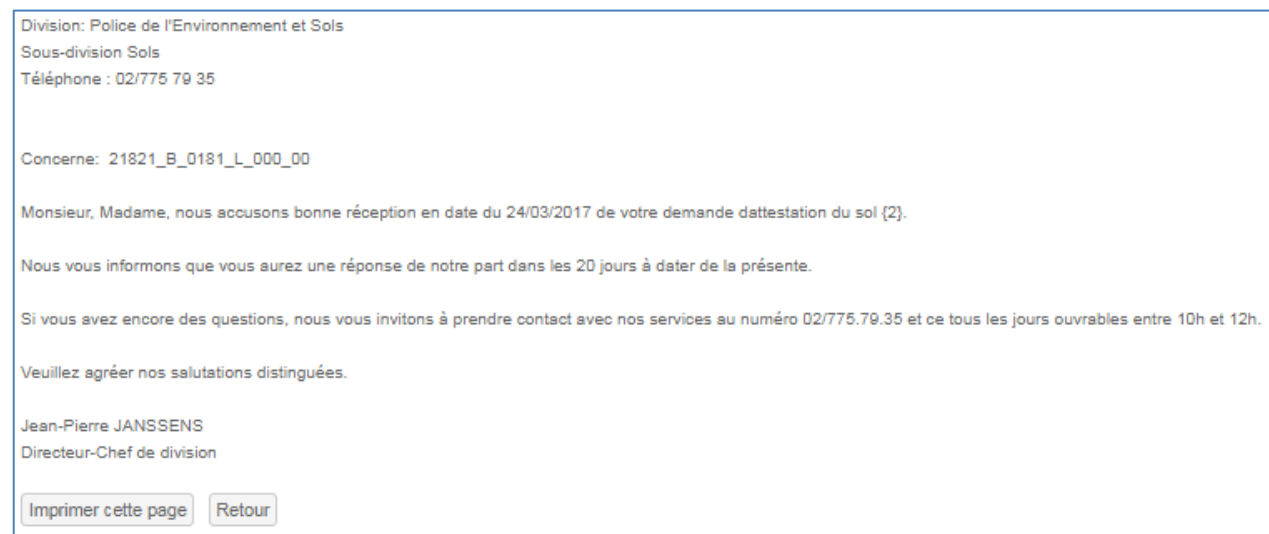

Accusé que vous retrouvez également dans le tableau récapitulatif :

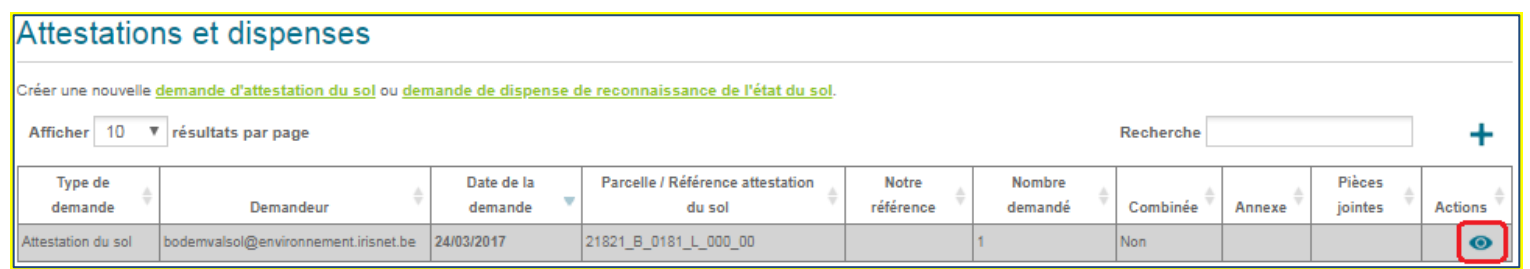

#### **Création d'une commande**

Apres avoir cliqué sur le<sup>+</sup>. Veuillez indiquer l'adresse ou sélectionner un terrain sur la carte. A noter, que vous pouvez demander des informations pour des terrains non repris à l'inventaire de l'état du sol.

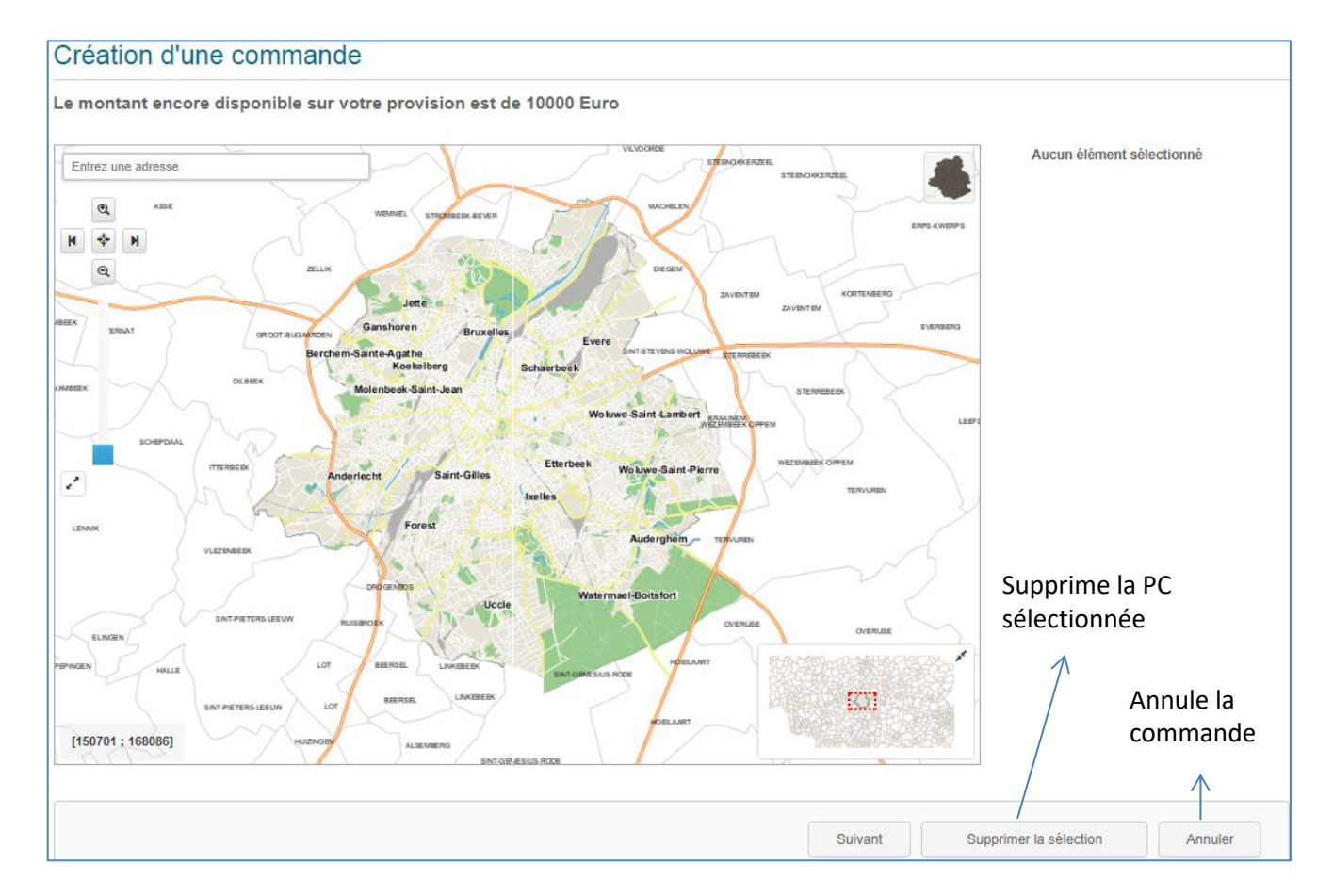

#### **Synthèse de la commande**

Rappel : chaque étude coûte 10€, et chaque avis technique coûte 5€. Si vous sélectionnez le dossier sol, cela vous reviendra à 30€ peu importe le nombre d'études ou avis qu'il comporte. Si vous n'êtes pas propriétaire, exploitant, autorité délivrante ou représentant d'un des précédents, vous devez joindre l'accord du commanditaire de l'étude souhaitée à votre demande.

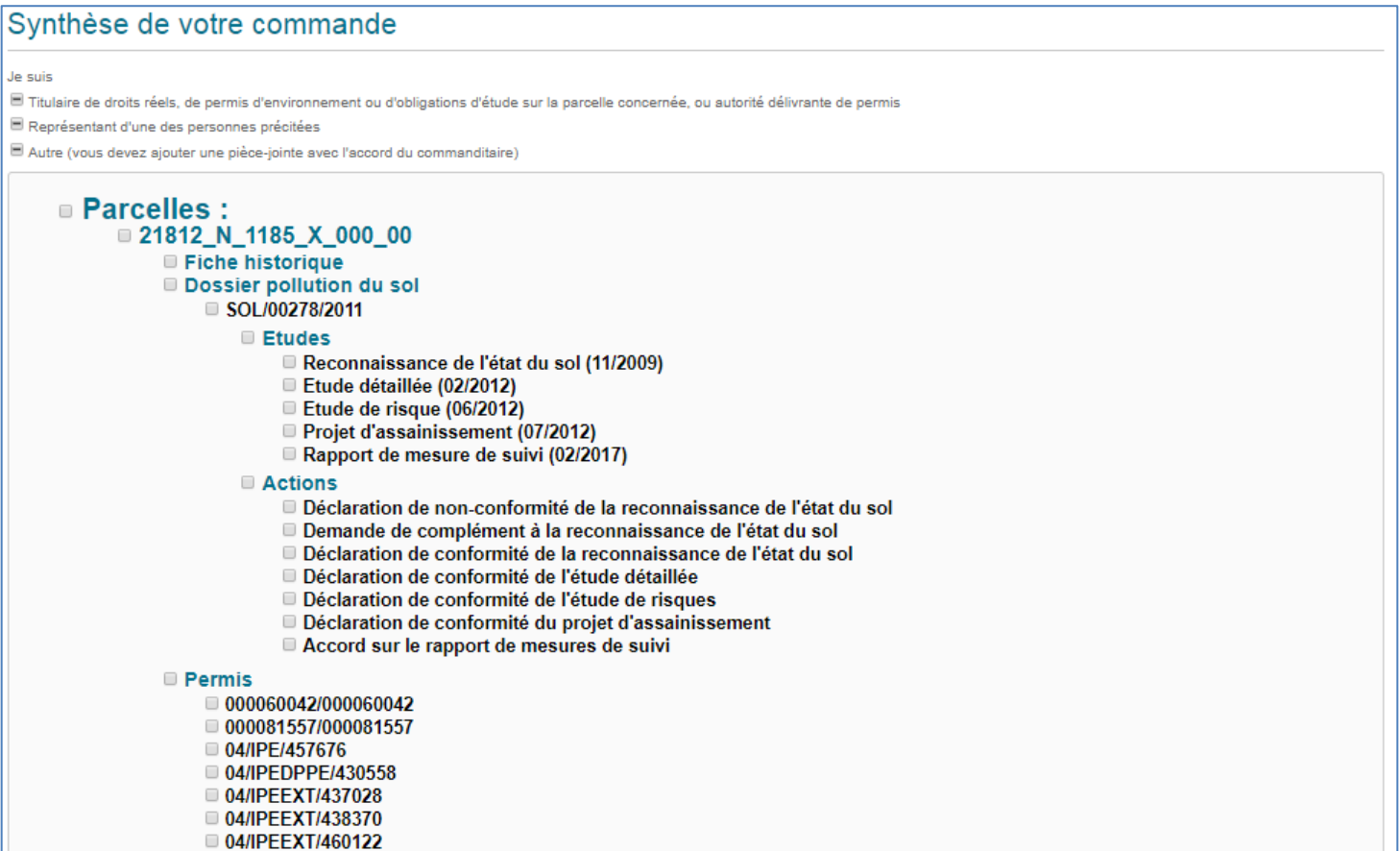

#### **Exemple**

Le dossier complet a été sélectionné, cela est revenu à 30€ or il n'y a qu'une étude.

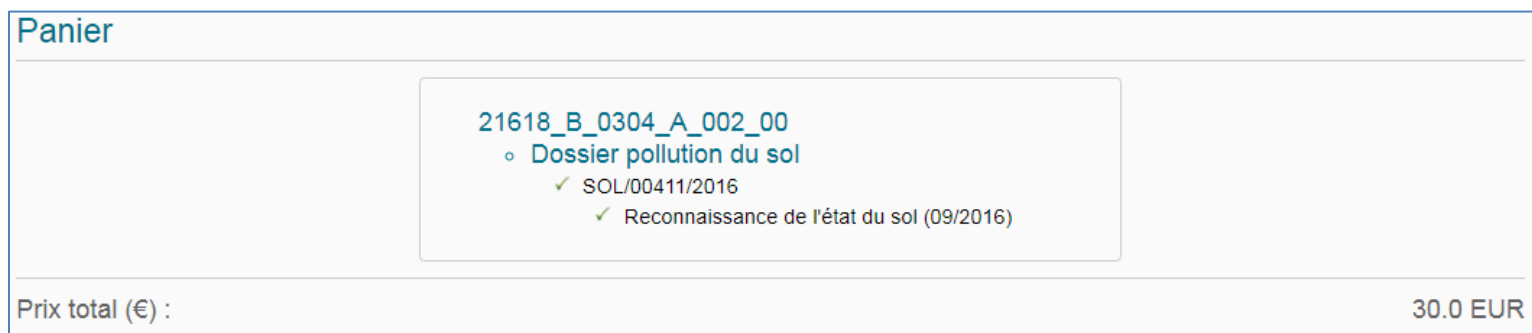

#### Si l'étude est sélectionnée individuellement cela reviendra à 10€

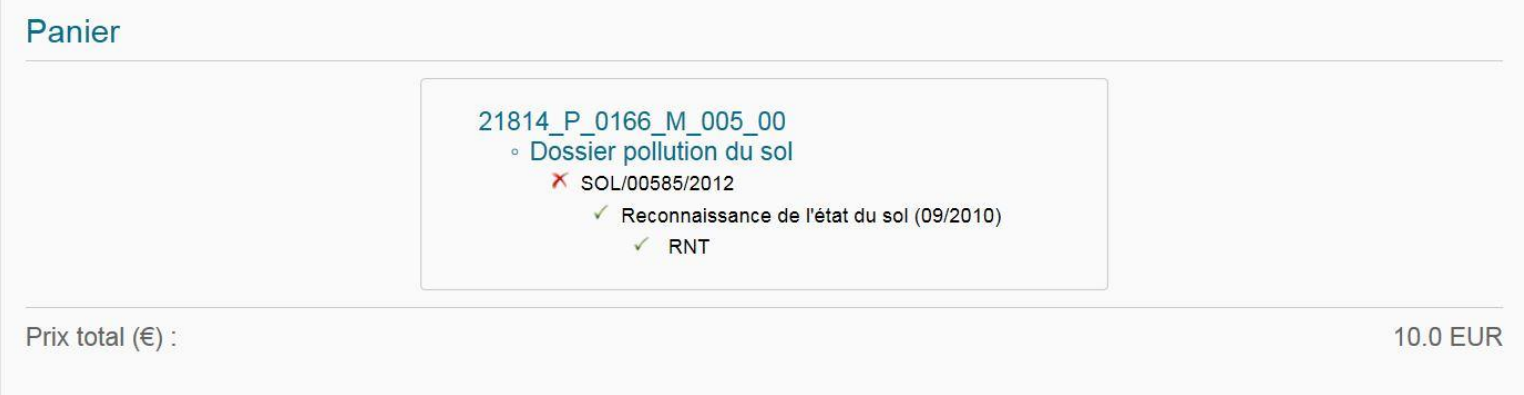

Les éventuelles demandes de permis d'environnement ainsi que les demandes de dossiers inspection seront transmises respectivement aux divisions Autorisations et Inspection qui les traiteront endéans les 30 jours conformément à la législation en vigueur. Vous pouvez également joindre une description si besoin.

Pour finaliser la commande, cliquer sur « Commander ».

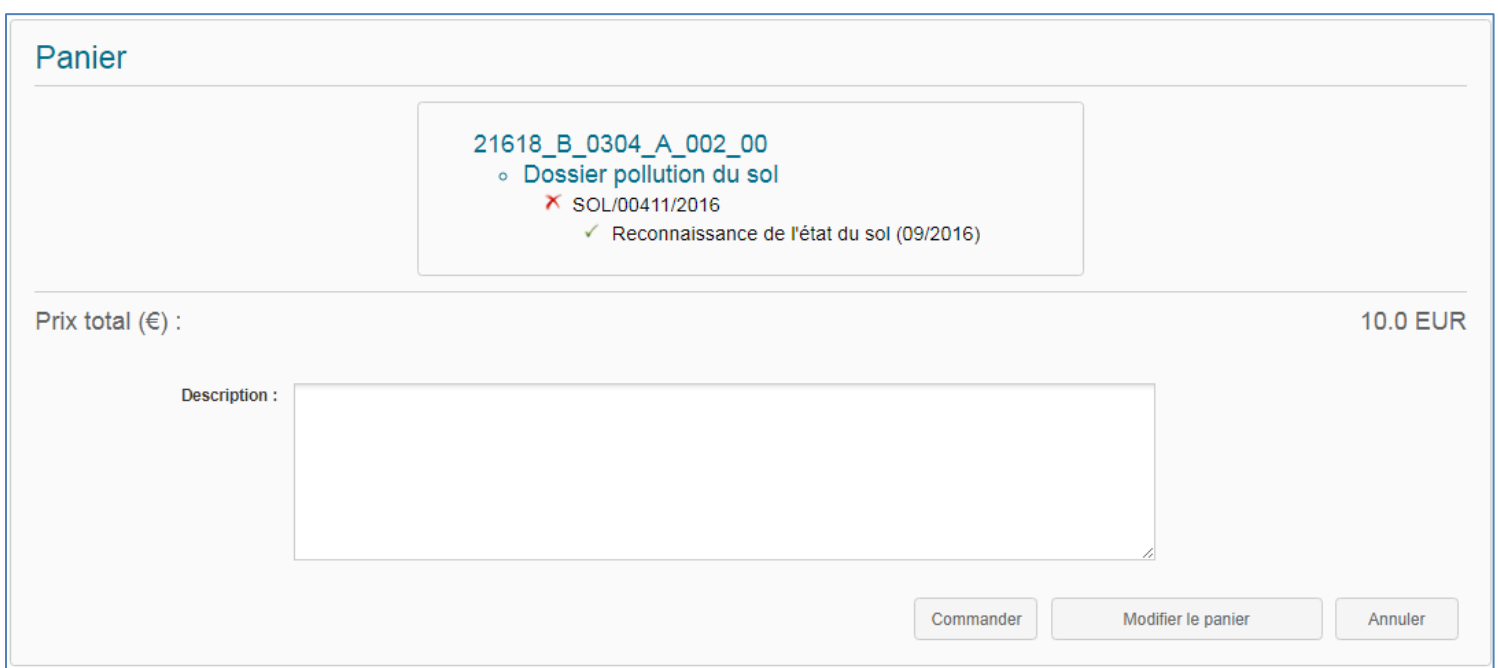

Si votre demande concerne un dossier entier et que celui-ci a fait l'objet d'une vérification par nos soins en ce qui concerne les éléments disponibles en accès à l'information, vous aurez la possibilité de télécharger directement les documents sous format zip (les demandes partielles, qui ne concerne qu'une étude ou qu'un document au sein d'un dossier, ne sont jamais mis à disposition en téléchargement direct).

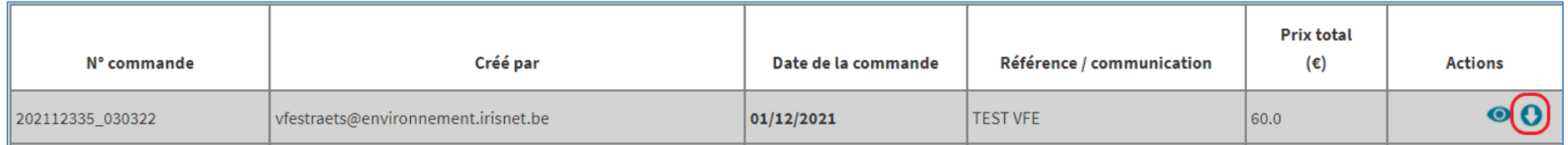

Si un dossier n'est pas disponible en téléchargement directe, un message s'affiche dans la synthèse de votre commande :

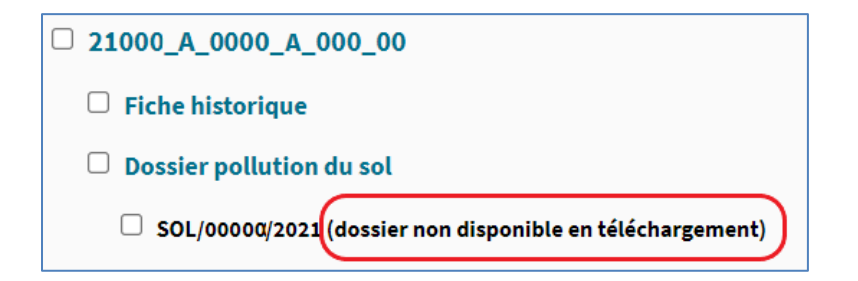

Dans ce cas, vous verrez une enveloppe s'afficher dans le tableau récapitulatif de vos commandes :

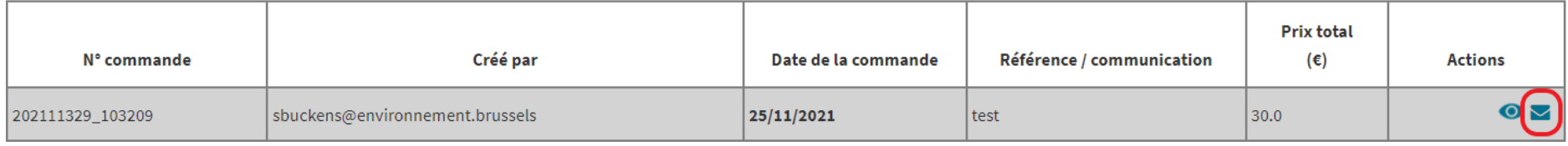

Cela signifie que votre demande sera traitée par nos services endéans les 15 jours calendrier et les documents vous seront envoyés par mail.

### **Autres formulaires**

Brusoil vous permet également d'envoyer directement les formulaires via la plateforme afin qu'ils soient traité le plus rapidement possible par nos services.

Entre autres les formulaires suivants peuvent être envoyés de manière entièrement gratuite :

- Déclaration préalable traitement de durée limitée
- Plainte concernant les prestations d'un expert ou d'un assainisseur en pollution du sol
- Cession de droits réels ou transfert d'obligations avant le traitement de la pollution
- Document type compte à gage
- Déclaration de découverte de pollution du sol ou d'un évènement susceptible d'entrainer une pollution du sol
- Demande de prime pour la réalisation d'études de sol et de travaux de pollution orpheline du sol
- Dispenses de reconnaissance de l'état du sol
- Document type garantie bancaire
- Formulaire de déclaration pour activités à risque
- **Questions**
- …

Le formulaire 'Question', vous permet de poser une question générale de type technique ou juridique directement à la sous-division SOL de Bruxelles Environnement. Attention, les questions sur des dossiers bien spécifiques seront toujours transférées aux gestionnaires des dossiers concernés. Si possible, il vaut donc mieux les contacter directement. En ce qui concerne les questions sur les attestations du sol, vous devez prendre contact avec nos services via le call center qui est joignable tous les jours ouvrables entre 10h et 12h au n° 02/775 79 35.

#### **Gestion des provisions**

Les demandes d'attestation du sol ainsi que les commandes d'études de sol sont payantes et peuvent être payées moyennant la constitution d'une **provision** auprès de Bruxelles Environnement. Les provisions que les études notariales auraient déjà constituées avant la mise en production de BRUSOIL, restent toujours disponibles à ces études pour les demandes envoyées via BRUSOIL. Aucune nouvelle provision n'est donc nécessaire. La provision constituée peut être utilisée tant pour les demandes d'attestation du sol que pour les commandes d'études de sol.

Afin de **constituer ou alimenter votre provision**, veuillez verser un montant à votre convenance sur le n° de compte 091- 0105146-27 (code IBAN: BE48 0910 1051 4627), avec comme communication l'ID BRUSOIL de votre compte ainsi que « provision SOL ». Pour les études notariales, il faut savoir que l'ID BRUSOIL correspond à l'ID de l'étude (6 chiffres), précédé par NOT\_, donc pe. NOT\_321234. Pour les autres sociétés/entités, vous pouvez retrouver l'ID de votre compte via le bouton sur votre écran (voir aussi partie Gestion des utilisateurs). L'ID dont vous avez besoin correspond à la valeur du champ 'Identifiant IS'.

En cas de problème de paiement ou de facturation, veuillez prendre contact directement avec notre service comptabilité au 02/563.43.76.

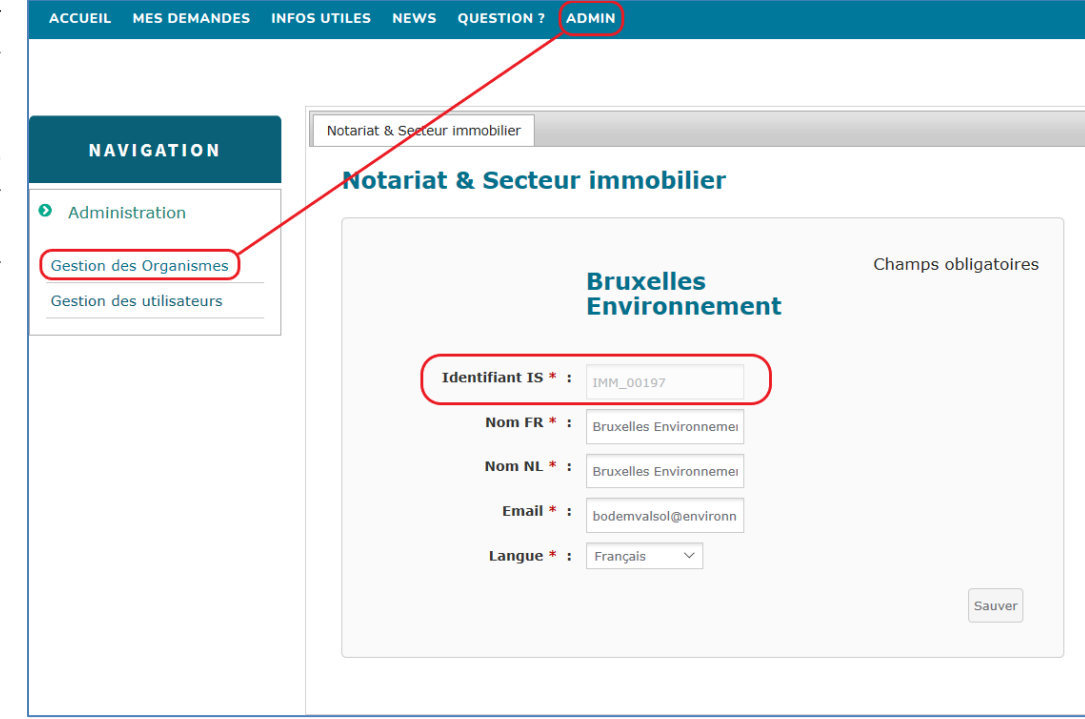

# **Gestion des utilisateurs et des comptes (administrateurs)**

#### **Gestion de son compte utilisateur**

Un utilisateur peut à tout moment gérer son profil au niveau de différents critères. Il suffit de cliquer sur son nom en haut de l'écran. Il peut adapter la langue de son profil et associer une adresse mail qui servira pour recevoir les éventuelles commandes passées. Attention le user name qui se présente aussi sous forme d'adresse mail ne peut jamais être modifié.

Il peut aussi changer son mot de passe dans ce profil ou bien demander un autre depuis la page d'accueil si jamais il l'a oublié.

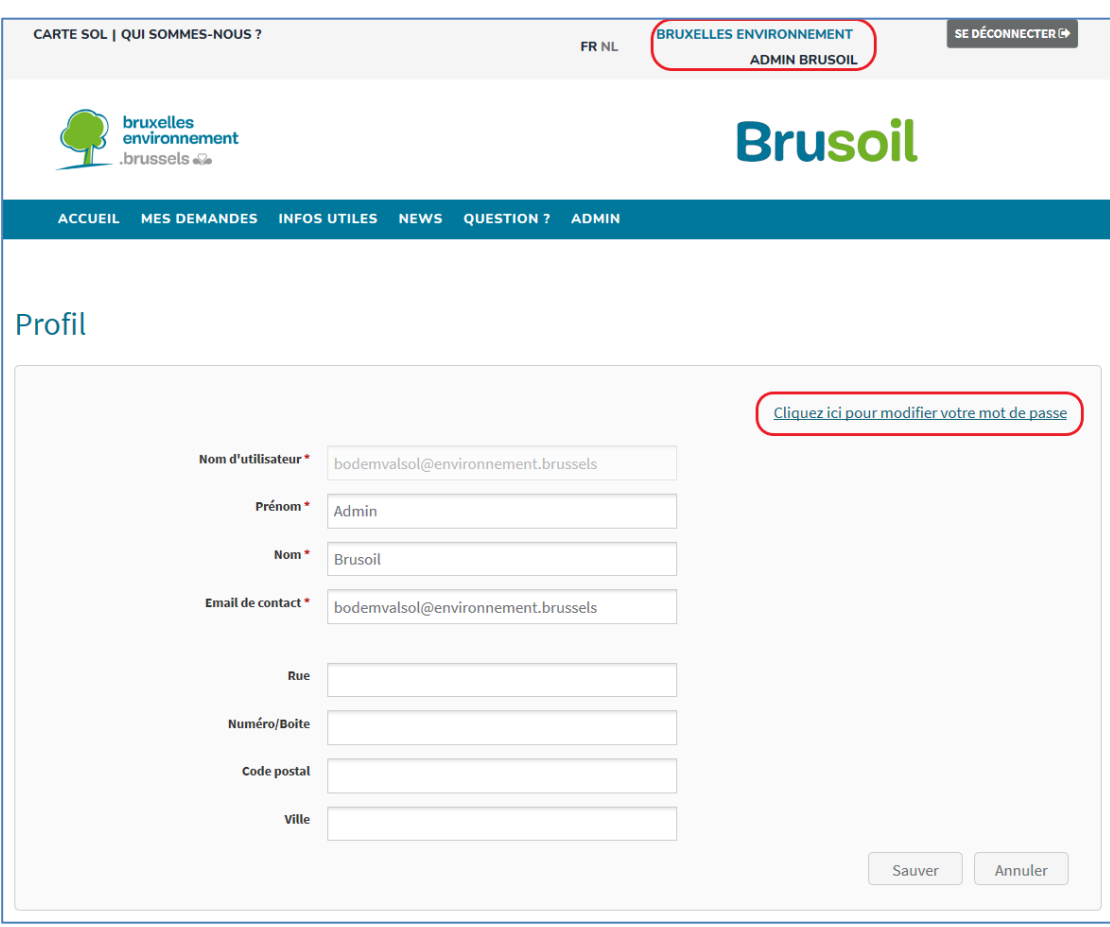

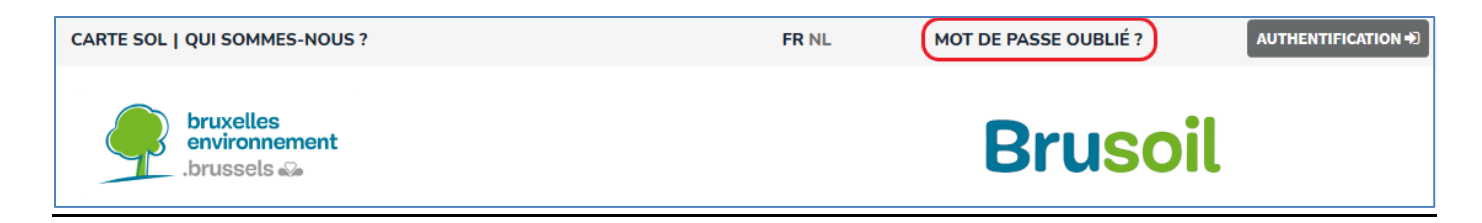

Ceci envoi un mail à l'utilisateur avec un mot de passe générique à modifier directement.

### **Gestion de son compte organisme : Créer/désactiver des utilisateurs**

Chaque organisme/entité possède un ou plusieurs utilisateurs administrateurs pouvant créer eux-mêmes les comptes utilisateurs de leurs collaborateurs ou les bloquer le cas échéant. Seul un utilisateur administrateur peut désigner d'autres utilisateurs comme étant des administrateurs. Seul un utilisateur administrateur dispose de l'icône sur son écran.

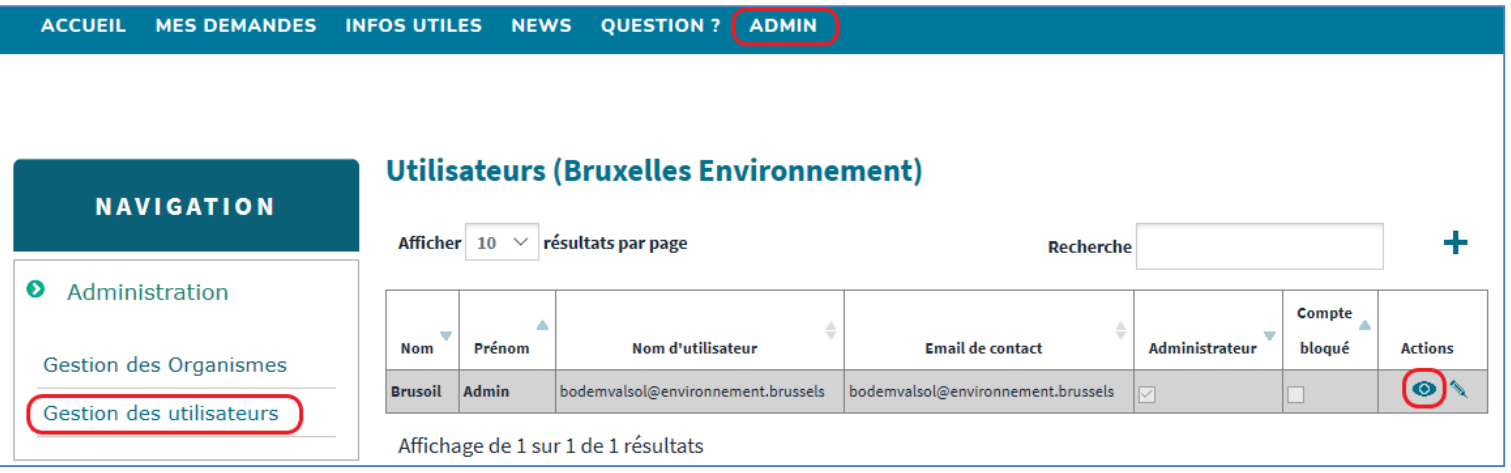

Pour créer un nouvel utilisateur, cliquez sur le  $\pm$ .

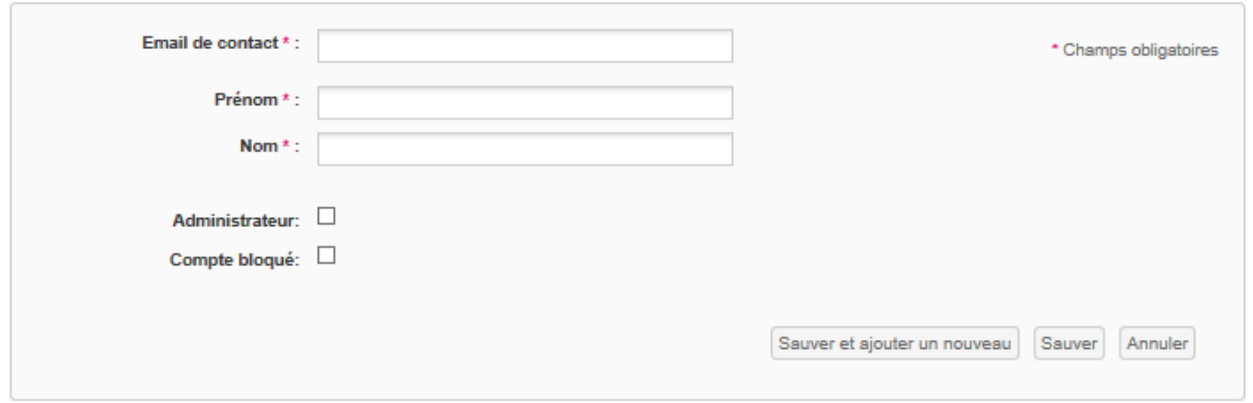

L'email de contact servira donc comme username. Lorsqu'un utilisateur n'est plus lié à l'organisme/entité, son compte peut être bloqué.